## **Загрузка Flash в CCFP**

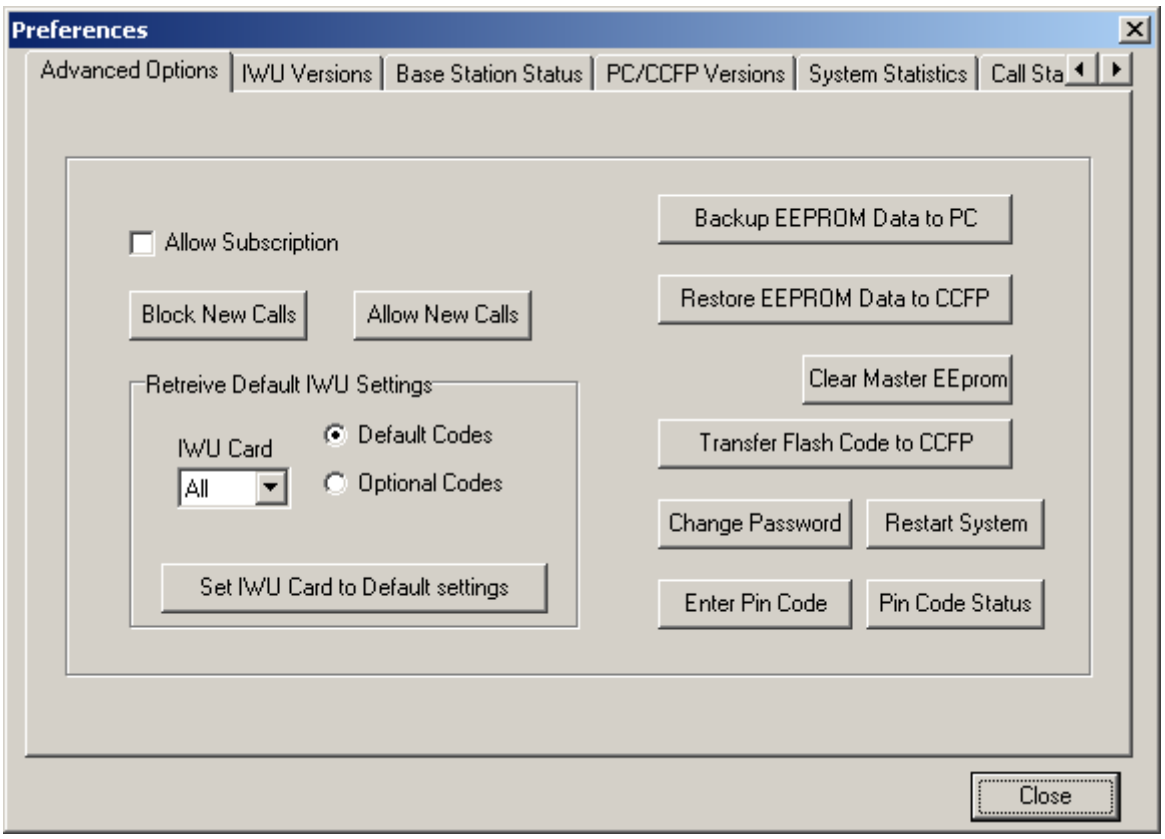

- 1. Откройте путь **Option** ⇒ **Preferences** ⇒ **Advanced Options**
- 2. Нажмите клавишу **Transfer Flash Code to CCFP**
- 3. Укажите путь, где расположен flash прошивка для контроллера **\*.ktb** (например, **13300110\_PCS\_05C\_.KTB**)
- 4. Загрузите flash. Примерное время загрузки 5-7 минут.
- 5. Перезапустите контроллер.
- 6. Если загружается flash прошивка, требующая ввода pin-кода, то после загрузки Flash и перезагрузки контроллера необходимо ввести pin-код.
- 7. Ввод pin-кода осуществляется с помощью кнопки **Enter Pin Code**. Вводится 28-значный pinкод без пробелов, буквы заглавные.
- 8. Повторный перезапуск контроллера **Restart System**